## Заполнение перинатального свидетельства о смерти

Перинатальной считается смерть, разница в дате смерти и дате рождения которой не превышает 7 дней.

Форма «Свидетельство о перинатальной смерти» состоит из области персональных данных умершего (1), панели переключения между вкладками (2), рабочей области, в которой отображается содержимое вкладок (3), и кнопок.

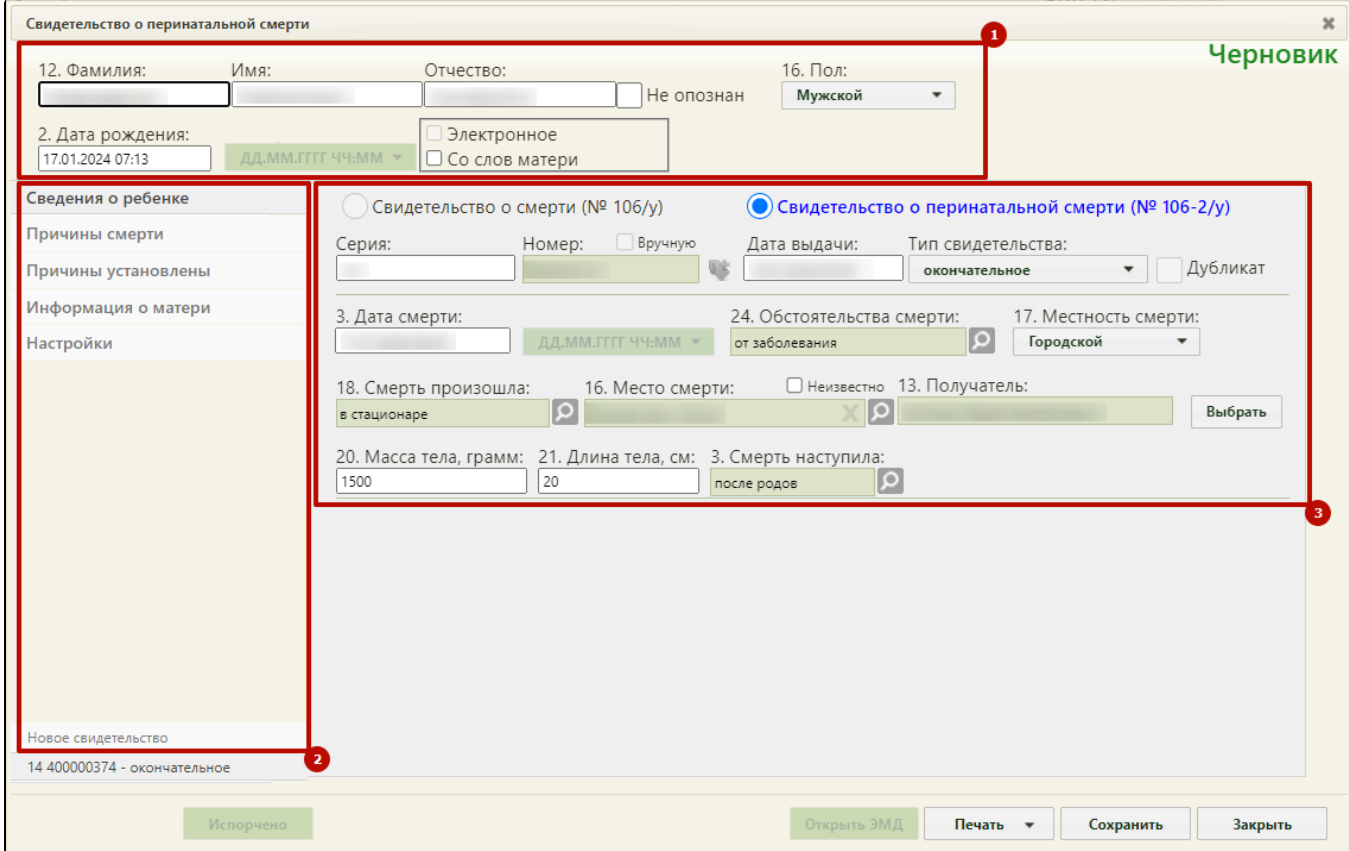

Окно нового свидетельства о перинатальной смерти

Справа от области персональных данных отображается статус свидетельства о смерти.

Поля формы пронумерованы в соответствии с утвержденной формой медицинского свидетельства о смерти.

Если свидетельство создается не на основе МКАБ, необходимо заполнить следующие поля:

«Фамилия», «Имя», «Отчество» – поля заполняются вручную. Поле «Фамилия» обязательно для заполнения.

Неопознан

- Если ФИО неизвестны, необходимо установить флажок в поле . Поля ФИО станут недоступны для редактирования.
- «Пол» поле заполняется выбором нужного варианта из выпадающего списка, открываемого нажатием мыши по нему. Поле обязательно для заполнения.
- Дата рождения» поле заполняется вручную с клавиатуры или выбором нужной даты из выпадающего календаря, появляющегося при установке курсора мыши в поле. Дата рождения не может быть больше текущей даты. В поле «Дата рождения» также указывается время рождения. Поле

обязательно для заполнения. Поле формата даты рождения недоступно для редактирования, по умолчанию указан формат «ДД.ММ.ГГГГ ЧЧ:ММ».

Если свидетельство о перинатальной смерти создается на основе МКАБ, то поля области персональных данных будут заполнены автоматически.

При создании нового свидетельства о смерти также необходимо заполнить информацию на следующих вкладках:

- 1. [Вкладка «Сведения о ребенке»](https://confluence.softrust.ru/pages/viewpage.action?pageId=14355492)
- 2. [Вкладка «Причины смерти» ребенка](https://confluence.softrust.ru/pages/viewpage.action?pageId=14355499)
- 3. [Вкладка «Информация о матери» перинатального свидетельства](https://confluence.softrust.ru/pages/viewpage.action?pageId=14355504)
- 4. [Вкладка «Настройки» перинатального свидетельства](https://confluence.softrust.ru/pages/viewpage.action?pageId=14355510)

Чтобы сохранить свидетельство о смерти следует нажать кнопку **− СОХРАНИТЬ** − свидетельство будет сохранено, и окно «Свидетельство о

перинатальной смерти» закроется. Статус свидетельства изменится на «Черновик».

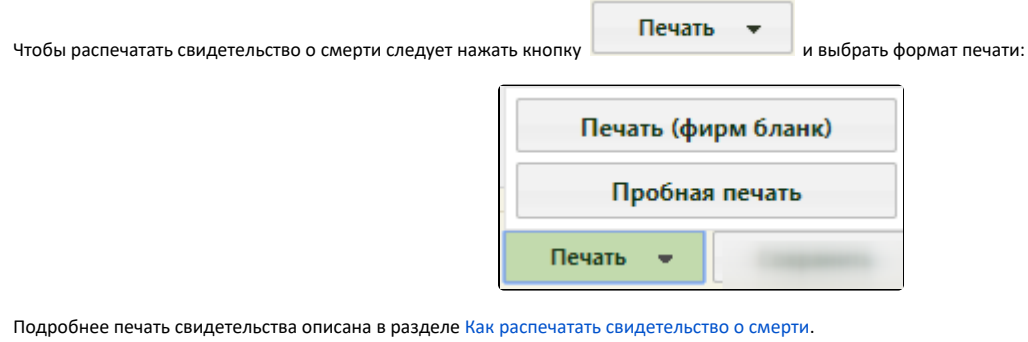

Для закрытия свидетельства без сохранения следует нажать кнопку .